## **Schedule360 Captivate Training Publishing the Clinic Schedule**

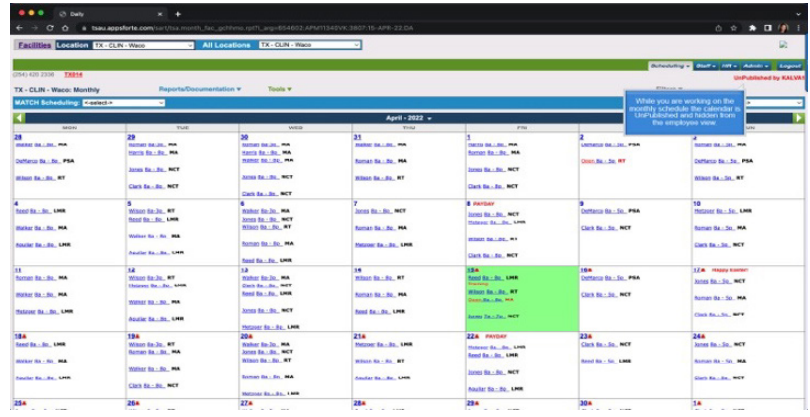

**While you are working on the monthly schedule the calendar is UnPublished and hidden from the employee view.**

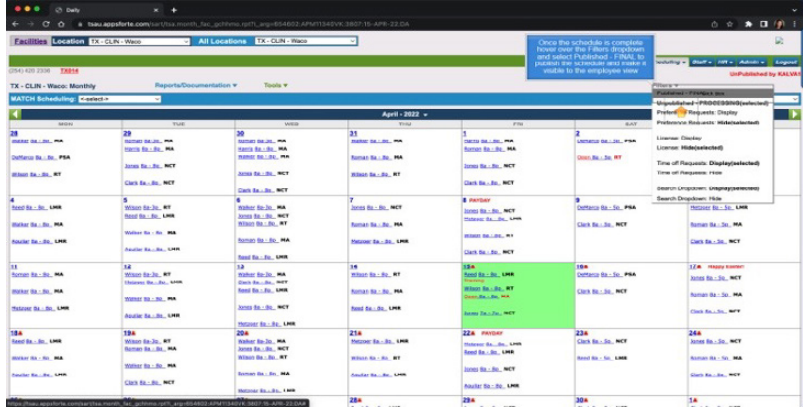

**Once the schedule is complete hover over the Filters dropdown and select Published - Final to publish the schedule and make it visible to the employee view**

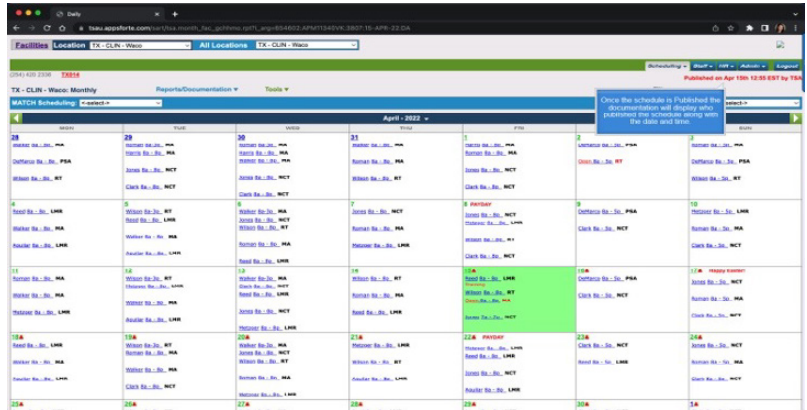

**Once the schedule is Published the documentation will display who published the schedule along with the date and time.**

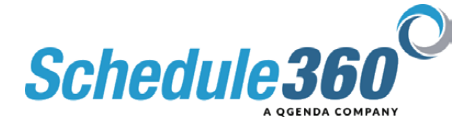